## Data List Inbox

Datalist Inbox Userview Menu extends the usability of Datalist Builder's listing with the generic Task Inbox. Unlike the usual Task Inbox which has it's own set of predefined columns, Datalist Inbox Userview Menu enables you to select your own list, allowing you to display the key value of an item. This increases productivity and cuts down time wasted clicking and checking each item.

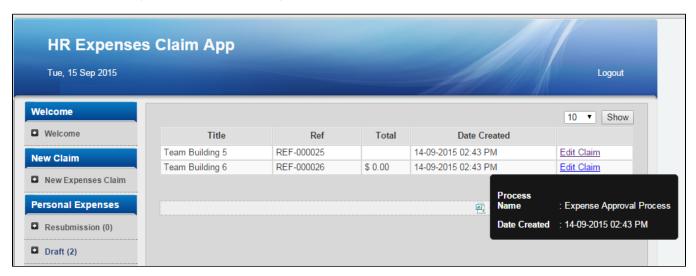

Figure 1: Screenshot showing Data List Inbox from sample HR Expenses Claim app

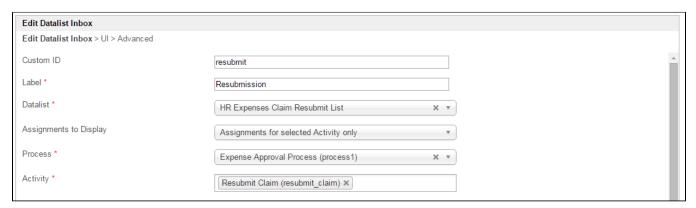

Figure 2: Data List Inbox Properties

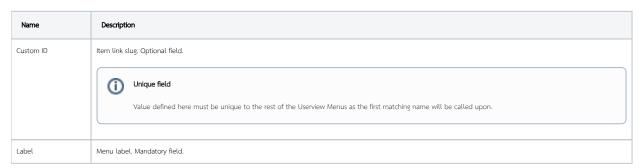

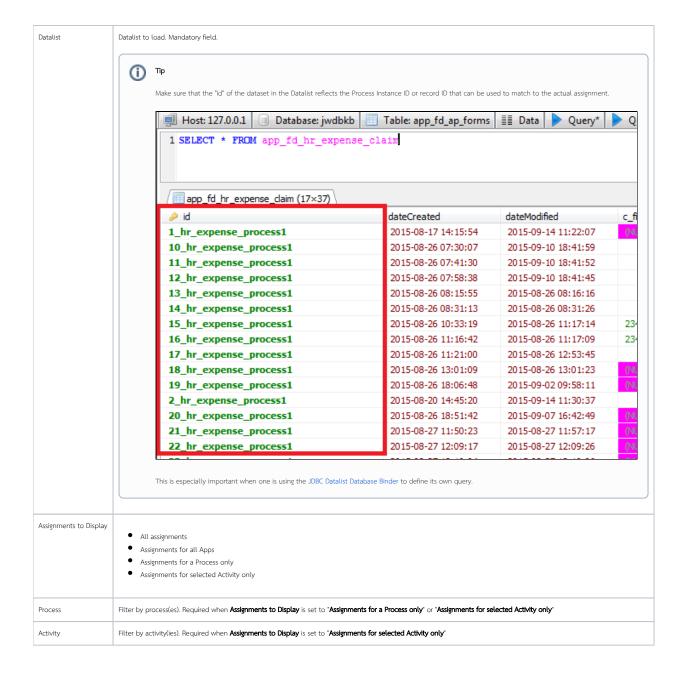

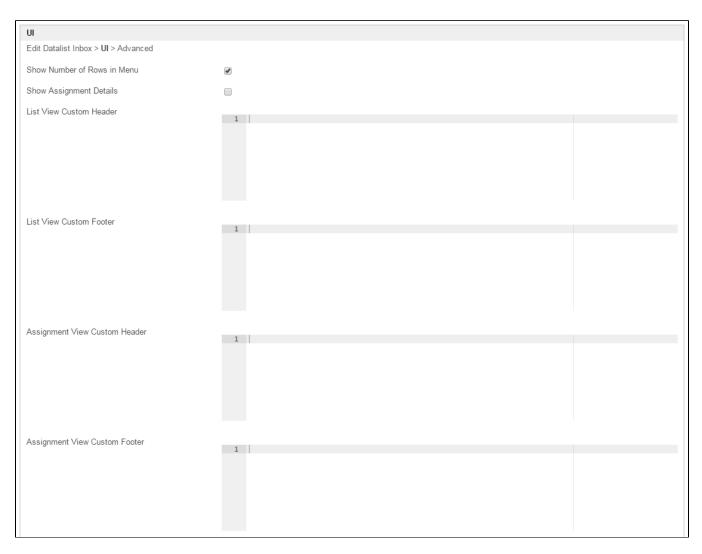

Figure 3: Data List Inbox Properties - UI

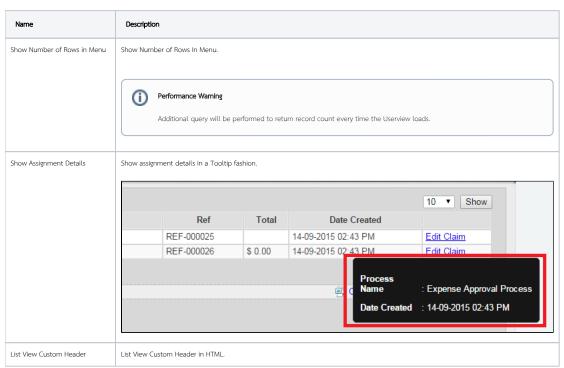

| List View Custom Footer       | List View Custom Footer in HTML.       |
|-------------------------------|----------------------------------------|
| Assignment View Custom Header | Assignment View Custom Header in HTML. |
| Assignment View Custom Footer | Assignment View Custom Footer in HTML. |

|                                     | Advanced          |  |  |
|-------------------------------------|-------------------|--|--|
| Edit Datalist Inbox > UI > Advanced |                   |  |  |
|                                     | Userview Key Name |  |  |

## Figure 4: Data List Inbox Properties - Advanced

| Name              | Description                                                                           |
|-------------------|---------------------------------------------------------------------------------------|
| Userview Key Name | Corresponding column name to filter the dataset against using the Userview Key value. |

 $Screenshots\ taken\ from\ http://localhost:8080/jw/web/console/app/hr\_expense/1/userview/builder/hr\_expense\_userview$